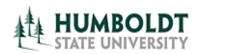

# HCM 8.9 Business Process Guide TF Contract- Individual Print Process

Last Revised: 4/8/2008

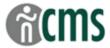

# **Table of Contents**

|                                            | Page |
|--------------------------------------------|------|
| Introduction                               | 1    |
| Processing Steps                           | 1    |
| TF Contract – Individual Print Search Page | 1    |
| TF Contract –Individual Print Page         | 2    |
| Process Scheduler Request Page             | 3    |
| Process List Page                          | 4    |
| Process Detail Page                        | 5    |
| View Log/Trace Page                        | 6    |
| PDF Output – Transaction Form File         | 7    |

# **REVISION CONTROL**

Document Title: TF Contract Individual Print Process

Author: Academic Personnel Services

| Date       | Ву              | Action                                                | Pages |
|------------|-----------------|-------------------------------------------------------|-------|
| 5/25/2007  | S. Deffenderfer | Release of New Document                               | All   |
| 11/06/2007 | S. Deffenderfer | Updated screen shots for additional transaction forms | 7     |
| 3/11/2008  | S. Deffenderfer | Updated to add Coach Contracts                        | 3     |
| 4/8/2008   | M. Koval        | Updated to add Summer Contracts                       | 3     |
|            |                 |                                                       |       |
|            |                 |                                                       |       |

Last Revised: 4/8/2008

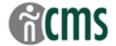

### Introduction

Use this process to print one Transaction Form at a time – e.g. after revising an appointment.

### **Processing Steps**

## TF Contract - Individual Print Search Page

**Navigation:** > CSU Temp Faculty > CSU TF Individual Print

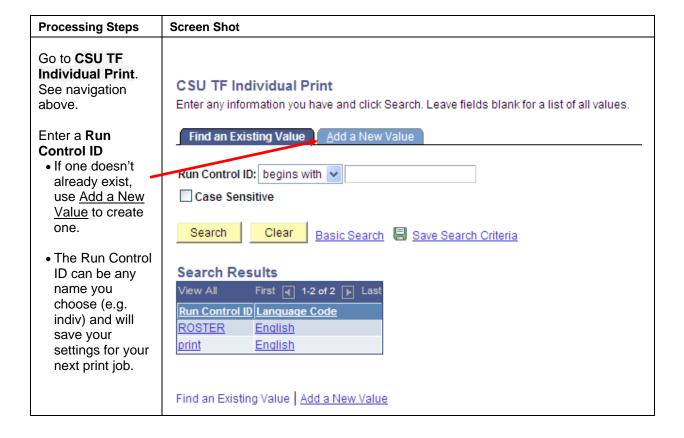

Last Revised: 4/8/2008 Page 1 of 7

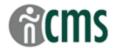

#### **TF Contract –Individual Print Page**

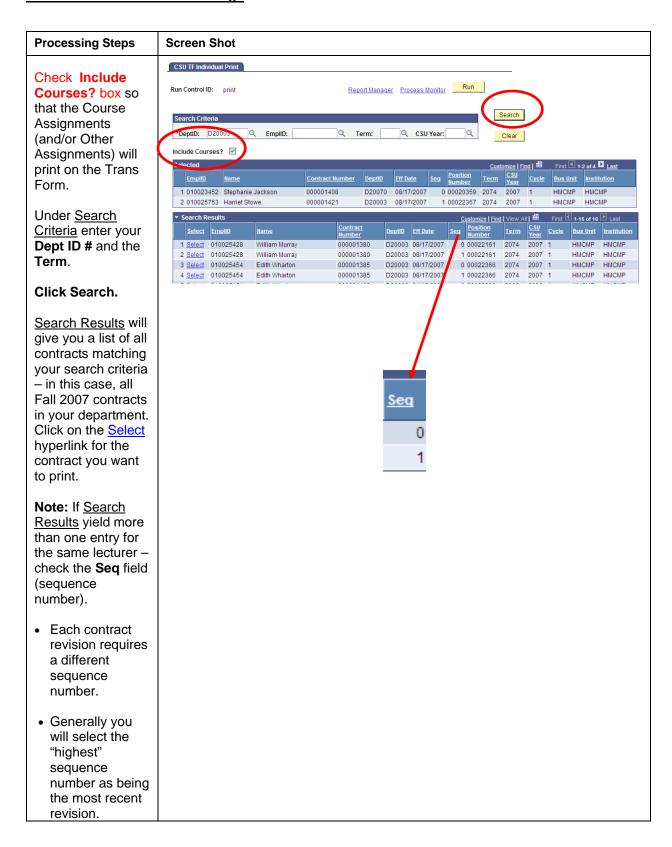

Last Revised: 4/8/2008 Page 2 of 7

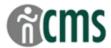

#### **Process Scheduler Request Page**

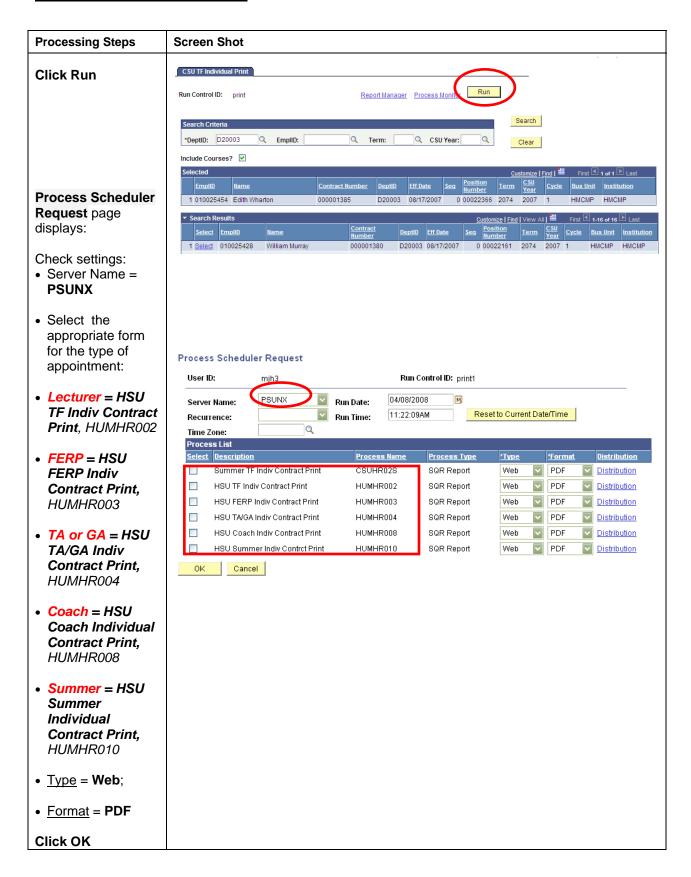

Last Revised: 4/8/2008 Page 3 of 7

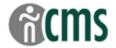

#### **Process List Page**

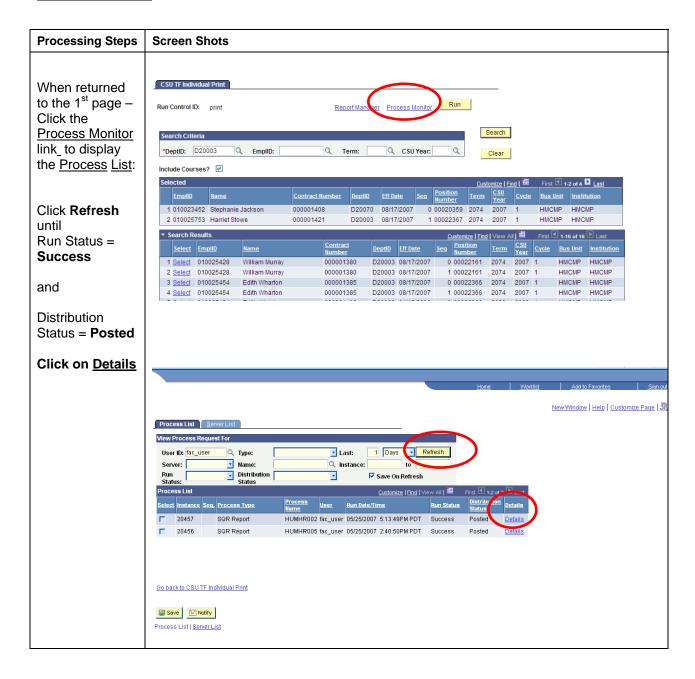

Last Revised: 4/8/2008 Page 4 of 7

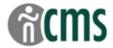

### **Process Detail Page**

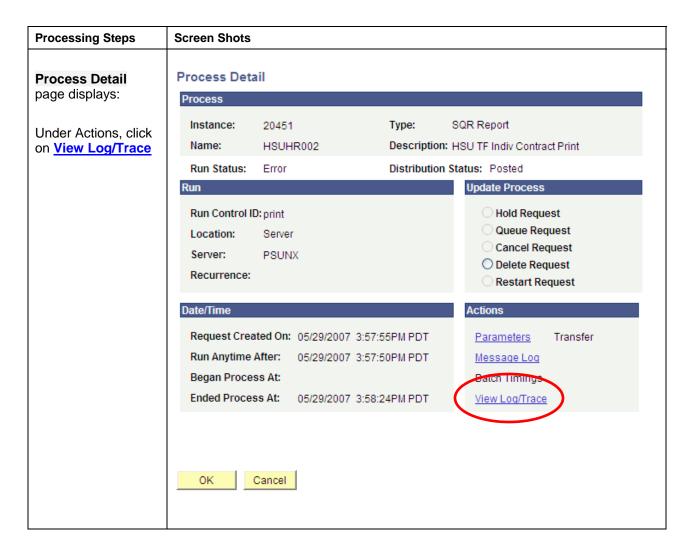

Last Revised: 4/8/2008 Page 5 of 7

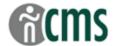

# **View Log/Trace Page**

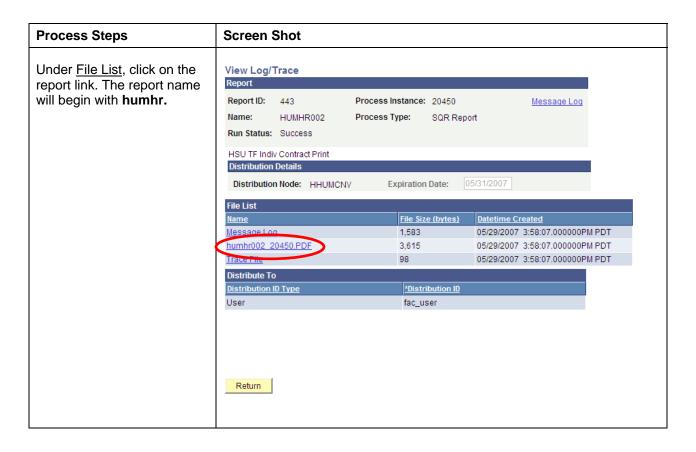

Last Revised: 4/8/2008 Page 6 of 7

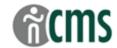

### PDF Output - Transaction Form File

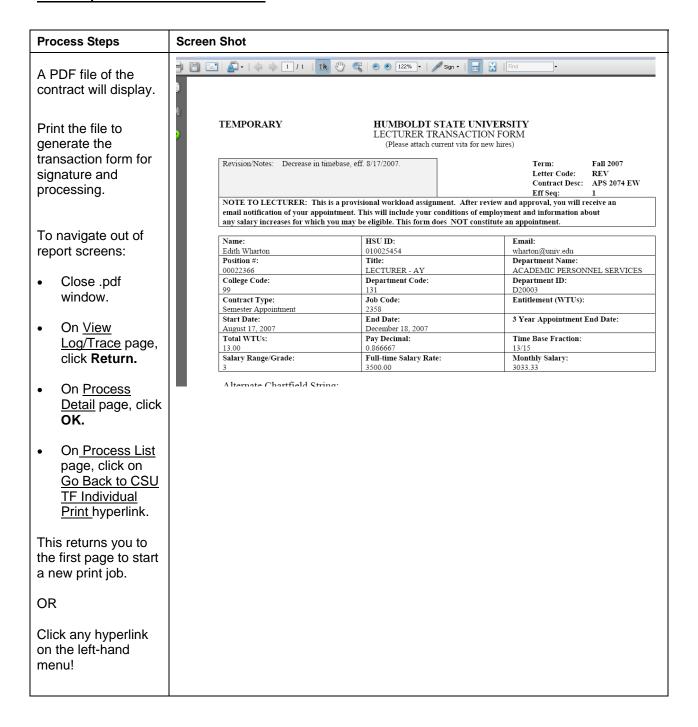

Last Revised: 4/8/2008 Page 7 of 7